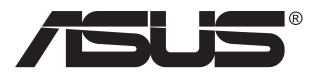

# **VN289 seeria LCD-monitor**

# **Kasutusjuhend**

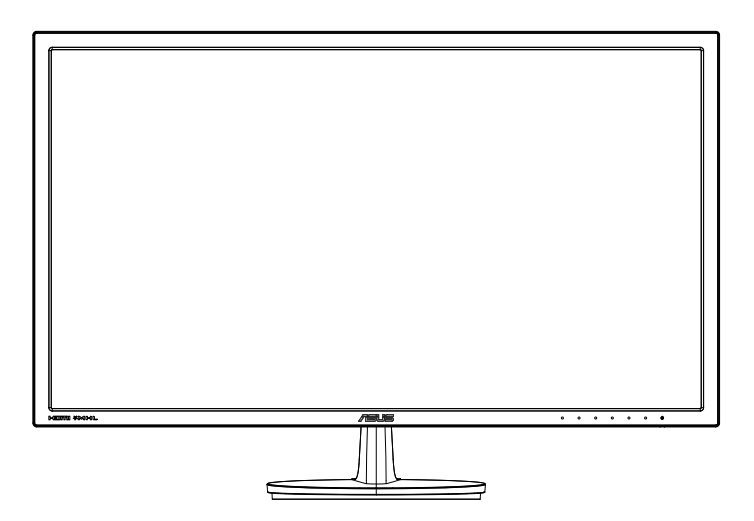

# **Sisukord**

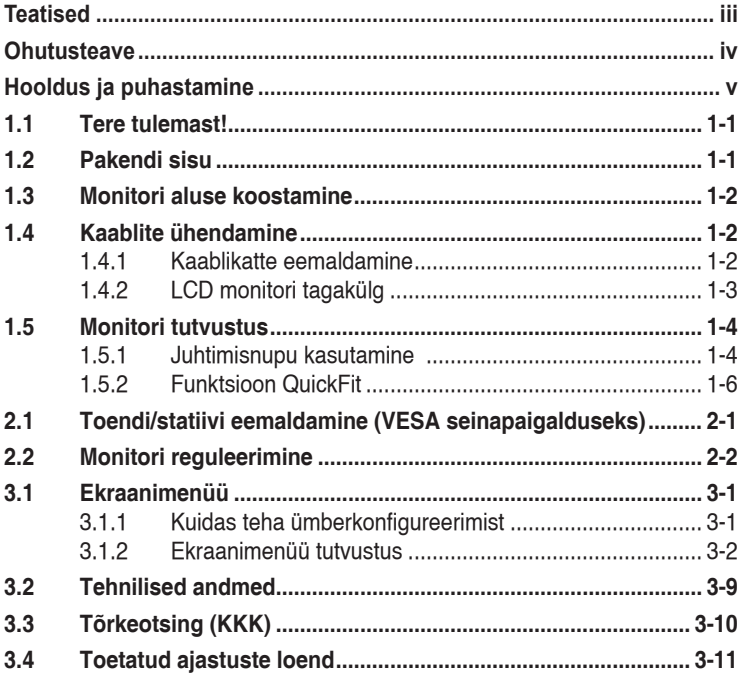

Autoriõigused © 2013 ASUSTeK COMPUTER INC. Kõik õigused on kaitstud.

Käesoleva kasutusjuhendi ühtegi osa, kaasa arvatud selles kirjeldatud tooteid ja tarkvara, ei tohi paljundada, edastada, kopeerida, säilitada otsingusüsteemis ega tõlkida mistahes keelde mistahes vormis, välja arvatud ostja poolt varundamise eesmärgil säilitatavad dokumendid, ilma ASUSTeK COMPUTER INC. ("ASUS") kirjaliku loata.

Toote garantii kaotab kehtivuse või toote teenindusperioodi ei pikendata, kui: (1) toodet on parandatud, modifitseeritud või muudetud, välja arvatud juhud, mil sellise paranduse, modifitseerimise või muudatuse teostamiseks on saadud ASUSe kirjalik luba; või (2) toote seerianumber on moonutatud või see puudub.

ASUS VÄLJASTAB KASUTUSJUHENDI "NII, NAGU SEE ON", ILMA IGASUGUSE OTSESE VÕI KAUDSE GARANTIITA, KAASA ARVATUD KAUDSED KAUBANDUSLIKKUSE VÕI KONKREETSEKS<br>EESMÄRGIKS SOBIVUSE GARANTIID VÕI TINGIMUSED. MITTE MINGIL JUHUL EI OLE ASUS, SELLE DIREKTORID, AMETNIKUD, TÖÖTAJAD VÕI AGENDID VASTUTAVAD MINGITE KONKREETSETE, JUHUSLIKE VOI KAUDSETE KAHJUDE EEST (KAASA ARVATUD SAAMATA JAANUD KASUMIGA<br>SEOTUD KAHJUD, ÄRIAKTIIVSUSE LANGUS, ANDMETE KAOTSIMINEK, ÄRITEGEVUSE PEATUMINE JMS), ISEGI KUI ASUST ON TEAVITATUD SELLISTE KAHJUDE TEKKIMISE VÕIMALUSEST KÄESOLEVAS KASUTUSJUHENDIS VÕI TOOTEL ESINEVA VEA TÕTTU.

KÄESOLEVAS KASUTUSJUHENDIS ESITATUD SPETSIFIKATSIOONE JA TEAVET KASUTATAKSE AINULT INFORMATIIVSEL EESMARGIL NING TEAVE VOIB IGAL AJAL ETTETEATAMATA MUUTUDA,<br>MISTÕTTU EI SAA SEDA TÕLGENDADA KUI ASUSE KOHUSTUST. ASUS EI VÕTA MINGIT VASTUTUST KÄESOLEVAS KASUTUSJUHENDIS NING SELLES KIRJELDATUD TOODETES JA TARKVARAS ESINEVATE VIGADE VÕI EBATÄPSUSTE EEST.

Käesolevas kasutusjuhendis esinevad tootenimed ja ettevõtete nimed võivad, aga ei pruugi olla, vastavate ettevõtete registreeritud kaubamärgid või autoriõigused ning neid kasutatakse ainult selgitamise eesmärgil ja omanike huvides ilma kavatsuseta õigusi rikkuda.

# <span id="page-2-0"></span>**Teatised**

#### **Föderaalse Sidekomisjoni (FCC) avaldus**

See seade vastab FCC eeskirjade 15. jaotise nõuetele. Seade peab vastama kahele tingimusele:

- Käesolev seade ei tohi põhjustada ohtlikke häireid ning
- Käesolev seade peab vastu võtma kõiki signaale, kaasa arvatud signaale, mis võivad põhjustada soovimatuid häireid seadme töös.

Käesolev seade on läbinud katsetused ning tunnistatud vastavaks klassi B digitaalseadmetele esitatavatele piirangutele, vastavalt FCC reeglite 15. jaotisele. Need piirangud on ette nähtud elumajades asuvatele seadmetele piisava kaitse tagamiseks kahjulike häirete eest. Käesolev seade tekitab, kasutab ja võib väljastada raadiosageduslikku energiat ning kui seda seadet ei paigaldata ja ei kasutata vastavalt tootja juhistele, võib see põhjustada ohtlikke häireid raadiosides. Samas puudub garantii selle kohta, et häireid ei esine teatud kasutustingimustes. Kui antud seade põhjustab häireid raadio- või telesignaali vastuvõtul, mida saab kontrollida seadmete sisse- ja väljalülitamise abil, peaks kasutaja proovima häireid kõrvaldada mõne alljärgneva meetme abil:

- Muutke vastuvõtuantenni suunda või asukohta.
- Viige seade ja vastuvõtja teineteisest kaugemale.
- • Ühendage seade teise pistikupesasse või vooluahelasse kui vastuvõtja.
- Konsulteerige edasimüüja või kogenud raadio-/teletehnikuga.

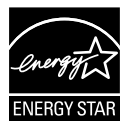

Energy Star® 'i partnerina on meie ettevõte kontrollinud käesoleva toote vastavust Energy Star®'i energiasäästmise suunistele.

## **Kanada Sideameti avaldus**

See digitaalseade ei ületa klassi B digitaalseadmetele kehtestatud raadiomüra piirnorme, mis on sätestatud Kanada sideameti raadiohäirete piiranguid käsitlevate määrustega.

See B-klassi digitaalaparaat on vastavuses Kanada standardiga ICES-003.

## <span id="page-3-0"></span>**Ohutusteave**

- Enne monitori paigaldamist lugege hoolikalt kõiki seadmega kaasnenud dokumente.
- • Tuleohu või elektrilöögi vältimiseks ärge jätke monitori kunagi vihma kätte ega niiskesse keskkonda.
- • Ärge püüdke kunagi avada monitori korpust. Monitoris kasutatav kõrgepinge võib põhjustada tõsiseid kehalisi vigastusi.
- • Kui toitepinge puudub, siis ärge püüdke probleemi ise lahendada. Võtke ühendust kvalifitseeritud hooldustehnikuga või jaemüüjaga.
- • Enne toote kasutamist veenduge, et kõik kaablid on nõuetekohaselt ühendatud ja kontrollige, kas toitekaablid on vigastusteta. Kui märkate kahjustusi, võtke kohe ühendust edasimüüjaga.
- • Korpuse tagaosas olevad pilud ja avaused on ette nähtud ventilatsiooniks. Ärge blokeerige neid pilusid. Ärge paigutage seda toodet mitte kunagi radiaatori või küttekeha kohale ega lähedale, kui pole tagatud nõuetekohast ventilatsiooni.
- • Monitori tuleb kasutada toitepingel, millele on viidatud toiteallika andmesildil. Kui te ei tea kindlalt, milline on toitepinge vooluvõrgus, võtke ühendust edasimüüjaga või kohaliku elektrifirmaga.
- • Kasutage nõuetekohast toitepistikut, mis vastab kohalikele elektritarbimise nõuetele.
- • Vältige pikendusjuhtmete ülekoormamist. Ülekoormus võib põhjustada tulekahju või elektrilöögi.
- • Vältige tolmu, niiskust ja äärmuslikke temperatuure. Ärge paigutage monitori sellisesse kohta, kus see võib märjaks saada. Paigutage monitor stabiilsele pinnale.
- • Äikesetormi või seadme pikaajalise mittekasutamise korral ühendage monitor vooluvõrgust lahti. See kaitseb monitori kahjustuste eest, mida tekitaks liigpinge.
- • Ärge kunagi lükake monitori korpuse piludesse mingeid esemeid ja vältige vedelike sattumist seadme õhutusavadesse.
- • Seadme toimivuse tagamiseks kasutage monitori ainult koos UL nõuetele vastavate arvutitega, millel on erikonfiguratsiooniga pistik töötamiseks vahelduvvoolupingel 100 ~ 240V.
- • Seadme ühendamiseks paigaldatakse seadme lähedale kergesti ligipääsetavasse kohta pistikupesa
- • Kui monitori kasutamisel esineb tehnilist laadi probleeme, siis võtke ühendust kvalifitseeritud hooldustehnikuga või jaemüüjaga.

# <span id="page-4-0"></span>**Hooldus ja puhastamine**

- Enne monitori tõstmist või ümberpaigutamist tuleks kaablid ja toitejuhe seadme küljest lahti ühendada. Monitori teisaldamisel kasutage õiget tõstmistehnikat. Monitori tõstmisel või kandmisel haarake kinni selle servadest. Ärge haarake tõstmisel statiivist ega juhtmetest.
- Puhastamine. Lülitage monitor välja ja ühendage toitejuhe lahti. Puhastage monitori pinda mitte-abrasiivse ebemevaba lapiga. Rasked plekid saab eemaldada lahjas pesuvahendis niisutatud lapiga.
- • Vältige alkoholi või atsetooni sisaldavate puhastusainete kasutamist. Kasutage puhastusaineid, mis on ette nähtud LCD monitoridel kasutamiseks. Ärge mitte kunagi pihustage puhastusainet otse ekraanile, kuna vedelik võib nõrguda monitori sisemusse ja põhjustada elektrilöögi.

#### **Normaalselt toimiva monitori juures võib esineda järgmisi tunnuseid:**

- Fluorestsentsvalguse iseloomu tõttu võib ekraan esmasel kasutamisel virvendada. Veendumaks, et virvendus on ajutine, lülitage toitelüliti välja ja seejärel uuesti sisse.
- • Võib täheldada pisut ebaühtlaselt helendavat ekraani, sõltuvalt kasutatavast töölaua mustrist.
- • Kui ekraanil on mitme tunni vältel kuvatud sama pilt, siis on võimalik, et uuele pildile lülitumisel jääb ekraanile järelkujutis. Ekraanipilt taastub teatud aja jooksul, alternatiivselt saab ekraani ka paariks tunniks toitelülitist sulgeda.
- • Kui ekraan muutub mustaks, hakkab vilkuma või ei tööta, siis võtke tõrke eemaldamiseks ühendust edasimüüjaga või pöörduge teeninduskeskusse. Ärge üritage monitori ise remontida!

#### **Selles juhendis kasutatav nimetamistava**

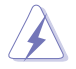

HOIATUS! Teave vigastustest hoidumiseks teatud toimingute teostamisel.

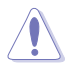

ETTEVAATUST! Teave komponentide kahjustamise ennetamiseks teatud toimingute teostamisel.

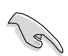

OLULINE. Teave, mida te PEATE toimingu lõpuleviimiseks järgima.

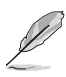

MÄRKUS. Näpunäited ja täiendav teave seadme kasutamiseks.

#### **Kust leida täiendavat teavet**

Täiendavat teavet ning toote- ja tarkvaravärskendusi leiate järgmistest allikatest.

#### **1. ASUSe veebisaidid**

ASUSe ülemaailmsed veebisaidid pakuvad uuendatud teavet ASUSe riistvara ja tarkvaratoodete kohta. Vt **<http://www.asus.com>**

#### **2. Valikuline dokumentatsioon**

Võimalik, et teie tootepakend sisaldab valikulist dokumentatsiooni, mis on lisatud edasimüüja poolt. Need dokumendid ei ole standardpakendi osaks.

## <span id="page-6-0"></span>**1.1 Tere tulemast!**

Täname, et ostsite ASUS® LED monitori!

Uusim laiekraan LCD monitor ASUSelt pakub karget, laiemat ja eredamat kuva, millele lisandub palju muid omadusi, mis teevad ekraani jälgimise senisest meeldivamaks.

Nende funktsioonidega monitor rikastab teie visuaalset kogemust ja muudab arvutikasutamise mugavamaks!

## **1.2 Pakendi sisu**

Veenduge, et pakend sisaldab järgmisi artikleid.

- $\checkmark$  ICD monitor
- Monitori alus  $\checkmark$
- Lühijuhend
- Garantiikaart
- $\checkmark$  1 toitekaabel
- $\checkmark$  1 VGA-kaabel
- $\checkmark$  1 audiokaabel
- $\checkmark$  1 HDMI-kaabel (lisavarustus)
- $\checkmark$  1 adapterkaabel HDMI-DVI (lisavarustus)
- $\checkmark$  1 MHL-kaabel (lisavarustus)

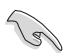

Kui mõni ülalnimetatud artiklitest on kahjustatud või puudub, siis võtke kohe ühendust jaemüüjaga.

## <span id="page-7-0"></span>**1.3 Monitori aluse koostamine**

- 1. Kinnitage alus toendile. Joondage riiv alusel oleva sälguga.
- 2. Toendi ots ulatub alusest veidi välja. Puudub vajadus selle sisse lükkamiseks.
- 3. Kruvige alus kindlalt toendile.

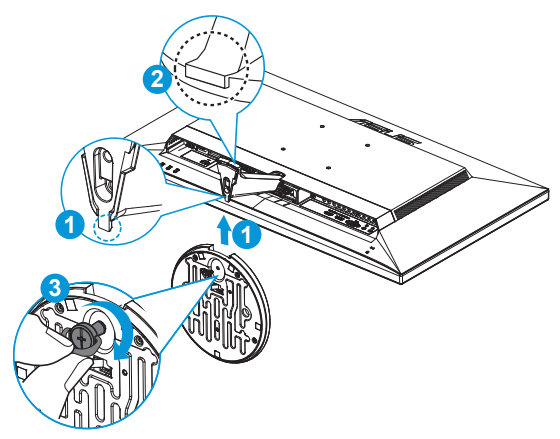

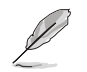

Soovitatav on katta laud pehme riidega, et vältida monitori kahjustamist.

## **1.4 Kaablite ühendamine**

#### **1.4.1 Kaablikatte eemaldamine**

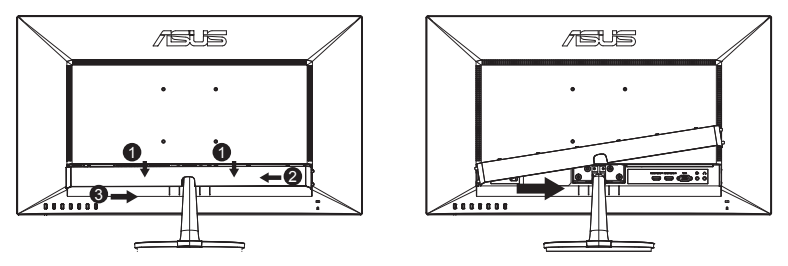

## <span id="page-8-0"></span>**1.4.2 LCD monitori tagakülg**

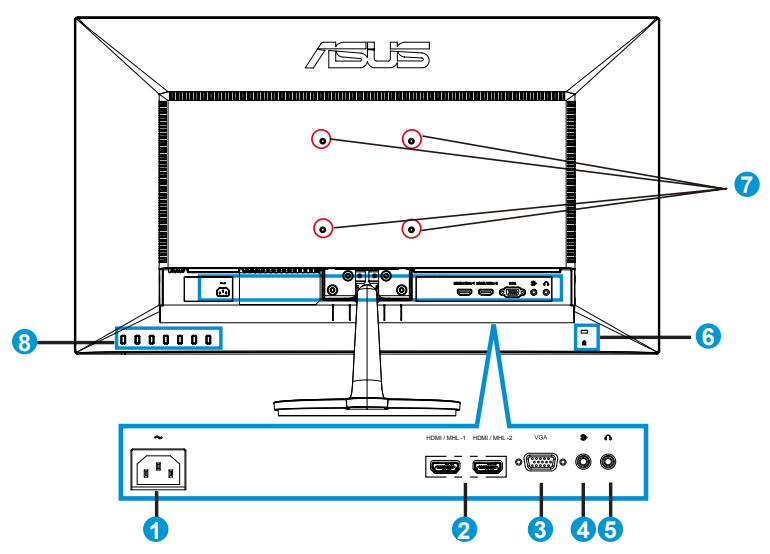

- 1. AC-IN port
- 2. HDMI/MHL-port
- 3. VGA port
- 4. Audio sisendpesa
- 5. Kõrvaklapidde väljundpesa
- 6. Kensingtoni lukk
- 7. Kruviaugud VESA seinapaigalduseks
- 8. Juhtnupud

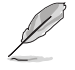

Pöörake IO pordi kate ülespoole, et ühendada kaablid. Pärast kaablite ühendamist pange kate oma kohale tagasi ja lükake see ettevaatlikult tagasi üles oma algsesse asendisse, hoides kaht pöialt katte mõlemal küljel.

## <span id="page-9-0"></span>**1.5 Monitori tutvustus**

#### **1.5.1 Juhtimisnupu kasutamine**

Monitori taga olev juhtimisnupp on mõeldud pildisätete muutmiseks.

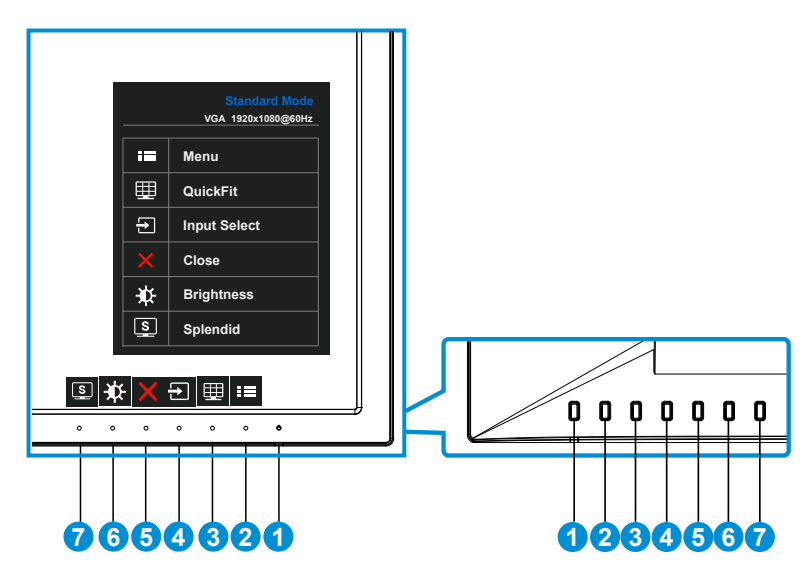

- 1. Toitenupp/toiteindikaator:
	- Vajutage seda nuppu monitori sisse või välja lülitamiseks.
	- • Toiteindikaatori värvide tähendused on järgmised (vt alltoodud tabelit):

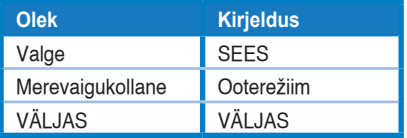

- 2. **E**Nupp MENU (menüü)
	- Vajutage seda nuppu, et aktiveerida OSD menüü.
- 3. Nupp QuickFit:
	- • See on kiirnupp, et aktiveerida funktsioon **QuickFit**, mis on mõeldud joondamiseks.
	- Funktsioon QuickFit sisaldab 6 lehekülge tavalisi võrgustiku mustreid ning paberi ja foto suurusi. Vt üksikasju lk [1-6.](#page-11-1)
- 4.  $\Xi$  Nuppu Input Select (sisendi valik):
	- • Kasutage seda kiirklahvi, et lülituda ümber VGA, HDMI/MHL-1 või HDMI/ MHL-2 sisendsignaalilt.
- 5. X Nupp Close (sule)
	- • Suleb ekraanimenüü.
- 6. Shortcut key1 (otseteeklahv 1)
	- • Selle Shortcut key (otseteeklahvi) vaikefunktsioon on Brightness (heledus).
- 7. S Shortcut key2 (otseteeklahv 2)
	- • Selle Shortcut key (otseteeklahvi) vaikefunktsioon on Splendid.

## <span id="page-11-1"></span><span id="page-11-0"></span>**1.5.2 Funktsioon QuickFit**

Funktsioon QuickFit sisaldab kolme mustrit: (1) Võrgustik (2) Paberi suurus (3) Foto suurus.

1. Võrgustiku muster: aitavad disaineritel ja kasutajatel korraldada lehekülje sisu ja paigutust ning tagada lehekülje väljanägemise ja mulje järjepidevus.

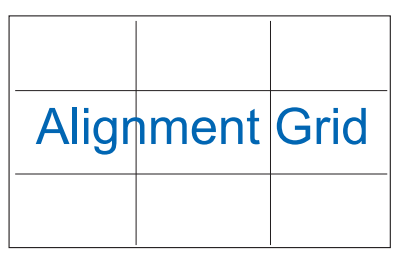

2. Paberi suurus: võimaldab kasutajatel oma dokumente ekraanil tegelikus suuruses vaadata.

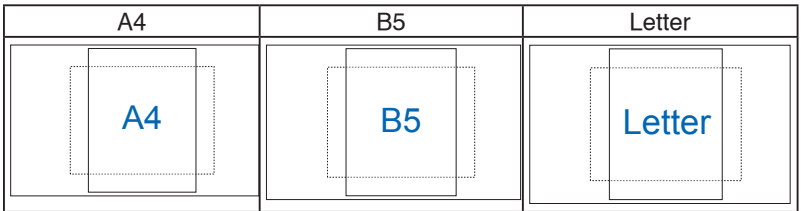

3. Foto suurus: võimaldab fotograafidel ja teistel kasutajatel oma dokumente täpselt vaadata ja ekraanil tegelikus suuruses redigeerida.

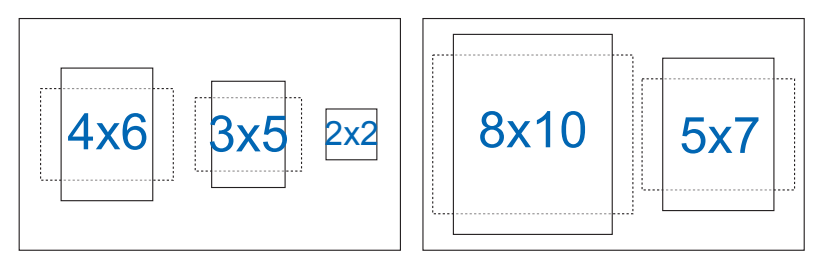

## <span id="page-12-0"></span>**2.1 Toendi/statiivi eemaldamine (VESA seinapaigalduseks)**

Selle monitori eemaldatav statiiv on spetsiaalselt loodud VESA nõuetele vastava seinapaigalduse jaoks.

- 1. Ühendagi lahti toite- ja signaalikaablid. Paigutage monitor ettevaatlikult nii, et selle ekraan jääb vastu lauda.
- 2. Kasutage sõrmi, et keerata lahti kruvid aluse alaosas ja eemaldada alus statiivilt.
- 3. Või kasutage kruvikeerajat, et eemaldada kruvid, millega statiiv on monitori külge kinnitatud, ja eraldage statiiv monitorilt.

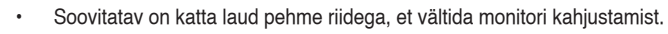

Hoidke statiivi kinni, kui kruvisid eemaldate.

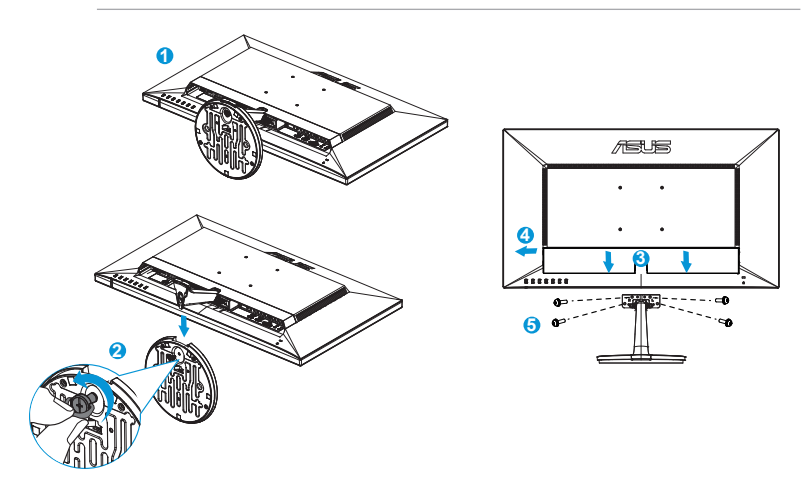

- VESA seinapaigalduskomplekt (100 mm x 100 mm) ei kaasne seadmega.
- Kasutada ainult koos UL nõuetele vastava seinapaigalduse toendiga (min kaal/koormus 22,7kg) (Kruvi suurus: M4 x 10 mm).

# <span id="page-13-0"></span>**2.2 Monitori reguleerimine**

- • Optimaalseks vaatamiseks paigutage monitor otse vaatevälja, seejärel seadke monitor enda jaoks kõige sobivama nurga alla.
- • Monitori kaldenurga valimisel hoidke statiivi kinni, et vältida seadme kukkumist.
- • Monitori kaldenurka saab reguleerida vahemikus -5˚ kuni 20˚.

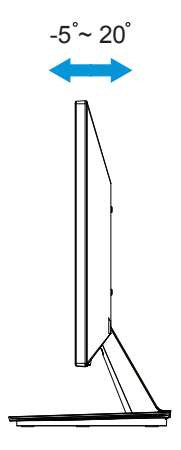

## <span id="page-14-0"></span>**3.1 Ekraanimenüü**

## **3.1.1 Kuidas teha ümberkonfigureerimist**

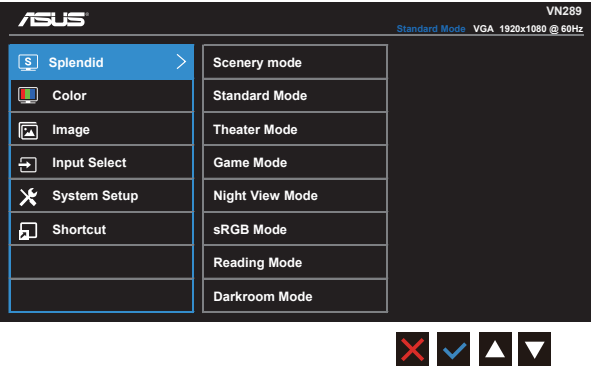

- 1. Vajutage nuppu MENU (Menüü), et avada ekraanimenüü.
- 2. Menüüvalikute vahel liikumiseks vajutage nuppe ▼ ja ▲. Valikute vahel liikumisel tõstetakse valikuid järjest esile.
- 3. Esile tõstetud menüüvaliku valimiseks vajutage  $\checkmark$ .
- 4. Soovitud parameetri valimiseks vajutage nuppe  $\nabla$  ja  $\blacktriangle$ .
- 5. Liuguri aktiveerimiseks vajutage  $\checkmark$  ning muutuste tegemiseks olenevalt menüü indikaatoritest kasutage nuppe ▼ või ▲.
- 6. Eelmisse menüüsse naasmiseks valige või kinnitamiseks ja eelmisse menüüsse naasmiseks valige  $\checkmark$ .

### <span id="page-15-0"></span>**3.1.2 Ekraanimenüü tutvustus**

#### **1. Splendid (Suurepärane)**

See funktsioon sisaldab kaheksat alamfunktsiooni, mida saate oma eelistustest lähtuvalt valida. Igas režiimis saab kasutada valikut Reset (Lähtesta), mis võimaldab naasta eelseatud režiimi.

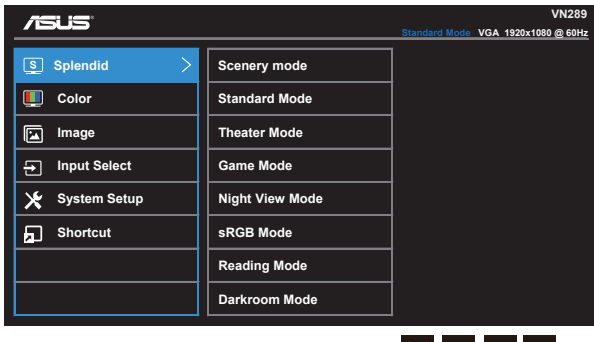

- $X \vee A V$ **• Scenery Mode (režiim Maastik)**: See on parim valik maastikupildi kuvamiseks, kasutades tehnoloogiat SPLENDID™ Video Intelligence.
	- **• Standard Mode (režiim Standardne)**: See on parim valik dokumentide redigeerimiseks, kasutades tehnoloogiat SPLENDID™ Video Intelligence.
	- **• Theater Mode (režiim Kino)**: See on parim valik filmide vaatamiseks, kasutades tehnoloogiat SPLENDID™ Video Intelligence.
	- **• Game Mode (režiim Mängud)**: See on parim valik mängude mängimiseks, kasutades tehnoloogiat SPLENDID™ Video Intelligence.
	- **• Night View Mode (režiim Öövaade)**: See on parim valik tumedate stseenidega mängu või filmi jaoks, kasutades tehnoloogiat SPLENDID™ Video Intelligence.
	- **• sRGB Mode (sRGB režiim)**: See on parim valik fotode ja graafika vaatamiseks arvutitest.
	- **• Reading Mode (lugemisrežiim)**: See on parim valik raamatute lugemiseks, kasutades tehnoloogiat SPLENDID™ Video Intelligence.
	- **• Darkroom Mode (režiim Pime ruum)**: See on parim valik nõrgalt valgustatud keskkonnas, kasutades tehnoloogiat SPLENDID™ Video Intelligence.

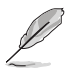

- Režiimis Standard (standardne) pole kasutajal võimalik funktsioone Saturation (küllastus), Skin Tone (nahatoon), Sharpness (teravus) ja ASCR konfigureerida.
- Režiimis sRGB pole kasutajal võimalik funktsioone Saturation (küllastus), Color Temp. (värvitemperatuur), Skin Tone (nahatoon), Sharpness (teravus), Brightness (heledus), Contrast (kontrastsus) ja ASCR konfigureerida.
- Režiimis Reading Mode (lugemine) pole kasutajal võimalik funktsioone Saturation (küllastus), Skin Tone (nahatoon), Sharpness (teravus), ASCR, Contrast (kontrastsus) ja Color Temp (värvitemperatuur) konfigureerida.

#### **2. Color (värv)**

Valige sellest menüüst kujutise jaoks sobiv värv.

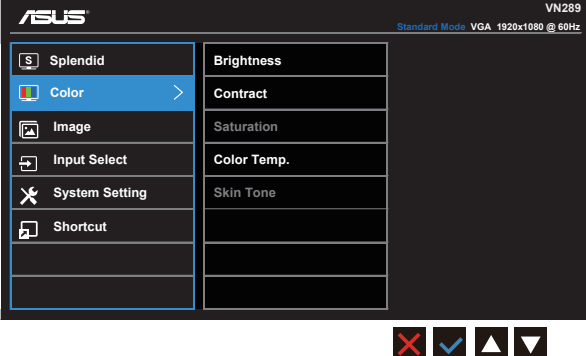

- **• Brightness (Heledus)**: Reguleerimisvahemik on 0 100.
- **• Contrast (Kontrast)**: Reguleerimisvahemik on 0 100.
- **• Saturation (Küllastus)**: Reguleerimisvahemik on 0 100.
- **• Color Temp. (Värvitemperatuur)**: Sisaldab kolme värvirežiimi, kaasa arvatud **Cool (Külm)**, **Normal (Normaalne)**, **Warm (Soe)** ja **User (Kasutaja)**.
- **• Skin Tone (Nahatoon)**: Sisaldab kolme värvirežiimi, kaasa arvatud **Reddish (Punakas)**, **Natural (Naturaalne)** ja **Yellowish (Kollakas)**.

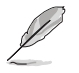

Režiimis User (Kasutaja) saab kasutaja konfigureerida värve R (Punane), G (Roheline) ja B (Sinine); reguleerimisvahemik on 0 – 100.

#### **3. Image (Pilt)**

Selle põhifunktsiooni kaudu saate reguleerida funktsioone Sharpness (Teravus), Trace Free, Aspect Control (Kuvasuhe), VividPixel, ASCR, Position (Asend) (ainult VGA), Focus (Fookus) (ainult VGA) ja Auto Adiust (automaatne) (ainult VGA).

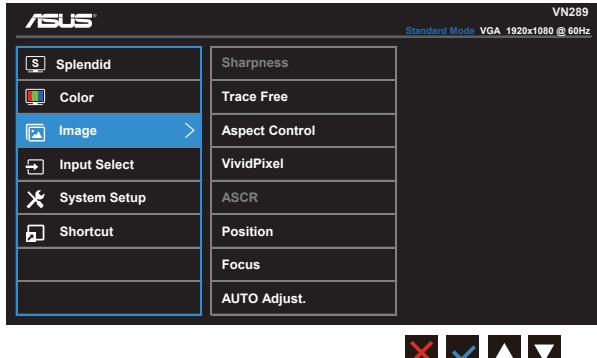

- **Sharpness (Teravus): Reguleerib pildi teravust. Reguleerimisvahemik** on 0 – 100.
- **Trace Free:** Reaktsioonikiiruse suurendamiseks tehnoloogia Over Drive abil Reguleerimisvahemik on 0 – 100.
- **• Aspect Control (kuvasuhe)**: Seab kuvasuhte väärtuseks "**Full (Täis)**", "**4:3**" või "**OverScan (Üleskaneerimine)**".
- **• VividPixel**: ASUS Exclusive Technology kristallselge ja äärmiselt detailse tõepärase pildi kuvamiseks. Reguleerimisvahemik on 0 – 100.
- **• ASCR**: Valige määrang **ON (Sees)** või **OFF (Väljas)**, et lubada või keelata dünaamilise kontrastsussuhte funktsioon.
- **• Position (asend)**: Reguleerib kujutise horisontaalset asendit (**H-Position**) ja vertikaalset asendit (**V-Position**). Reguleerimisvahemik on 0 – 100 (saadaval ainult VGA sisendiga mudelil).
- **• Focus (fookus)**: Vähendab pildi müra horisontaal- ja vertikaalreas, reguleerides eraldi faasi (**Phase (Faas)**) ja taktsagedust (**Clock (Taktsagedus )**). Reguleerimisvahemik on 0 – 100 (saadaval ainult VGA sisendiga mudelil).
- **• AUTO Adjust. (Automaatne reguleerimine)**: Reguleerib automaatselt pildi optimaalset asendit, taktsagedust ja faasi. (Saadaval ainult VGA sisendi jaoks.)

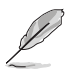

Funktsioon Phase (faas) reguleerib pikslite taktsignaali faasi. Kui faasiseadistus on vale, ilmuvad ekraanile horisontaalsed triibud.

Clock (Taktsageduse) (takt- ehk pikslisagedus) kontrollib horisontaalses tsüklis skannitud pikslite arvu. Kui sageduse seadistus on vale, ilmuvad ekraanile vertikaalsed triibud ja kujutis on ebaproportsionaalne.

#### **4. Input Select (sisendi valik)**

Valige sisendallikas **VGA**, **HDMI/MHL-1 või HDMI/MHL-2** sisendallikate seast.

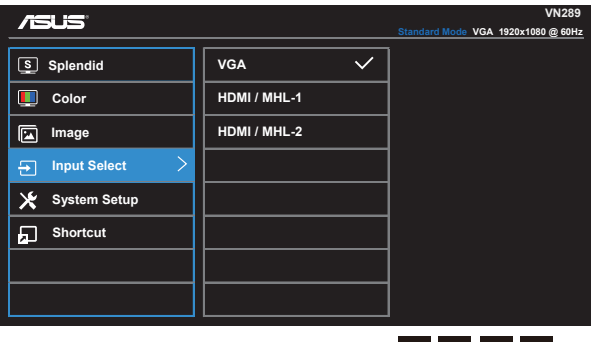

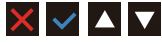

#### **5. System Setup (Süsteemi häälestus)**

Süsteemi häälestamiseks.

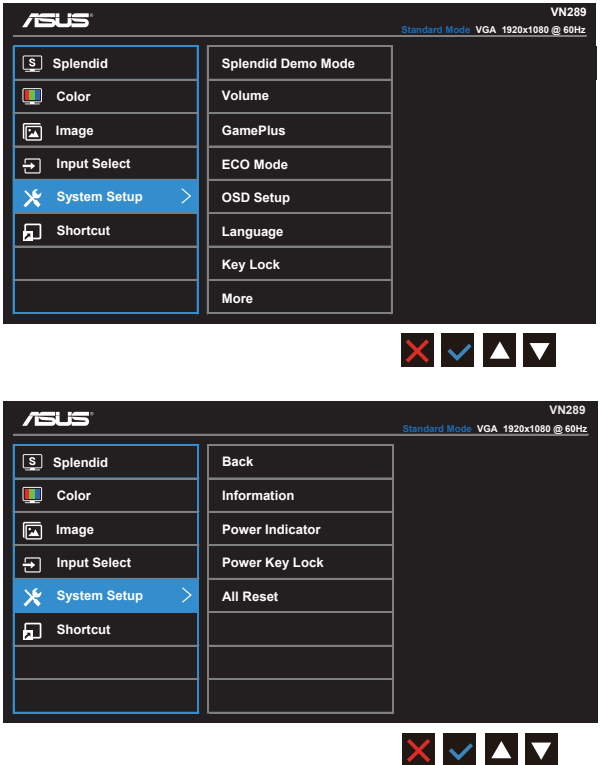

- **• Splendid Demo Mode (Režiim Splendid Demo)**: aktiveerige demorežiim funktsiooni Splendid jaoks.
- **• Volume (Helitugevus)**: Reguleerib kõrvaklappide või kõlari väljundheli tugevust. Reguleerimisvahemik on 0 – 100.
- **• GamePlus**: Funktsioon GamePlus sisaldab tööriistakomplekti ja võimaldab kasutajale luua parema mängukeskkonna eri tüüpi arvutimängude mängimise ajal. Funktsioon Aimpoint (sihtimine) on loodud pidades silmas peamiselt algajaid mängureid, kes on huvitatud FPS-mängudest (tulistamismängud).

GamePlusi aktiveerimine:

- • GamePlusi peamenüü avamiseks valige **ON** (sees).
- Vajutage nuppu  $\blacktriangleleft$  ja  $\blacktriangleright$ , et muuta valitud funktsioonide Aimpoint (sihik) ja Time (aeg) vahel.
- Kinnitage valik nupuga  $\checkmark$ . Tagasi liikumiseks vajutage  $\checkmark$ . Väljumiseks vajutage X.

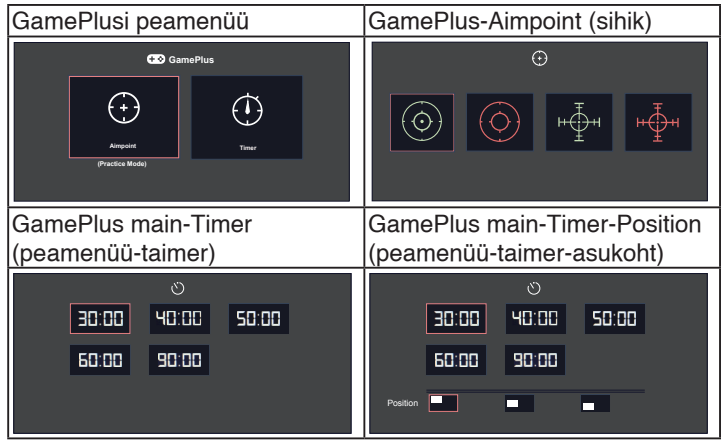

- **• ECO Mode (režiim Öko)**: aktiveerib ökonoomse režiimi energia säästmiseks.
- **• OSD Setup (OSD häälestus)**: Võimaldab ekraanimenüüs seadistada funktsioone **OSD Timeout (menüü ajalõpp)**, **DDC/CI** ja **Transparency (läbipaistvus)**.
- **• Language (keel)**: Valib OSD keele. Valikuteks on: **Inglise**, **prantsuse**, **saksa**, **hispaania**, **itaalia**, **hollandi**, **vene**, **traditsiooniline hiina**, **lihtsustatud hiina**, **jaapani**, **pärsia**, **tai**, **indoneesia**, **poola**, **türgi**, **portugali**, **tšehhi**, **horvaadi**, **ungari**, **rumeenia** ja **korea keel**.
- **• Key Lock (klahvilukk)**: paremalt teise nupu rohkem kui viis sekundit allhoidmine aktiveerib klahviluku.
- **• More (veel)**: tagasi System Setting (süsteemisätete) järgmisele lehele.
- **• Back (tagasi)**: tagasi System Setting (süsteemisätete) eelmisele lehele.
- **Information (teave)**: Kuvab teabe monitori kohta.
- **• Power Indicator (Toite märgutuli)**: Toite LED indikaatori sisse/välja lülitamine.
- **• Power Key Lock (toiteklahvi lukustus)**: toiteklahvi aktiveerimiseks/ desaktiveerimiseks.
- **• All Reset (lähtesta kõik)**: Valige määrang "**Yes (Jah)**", et taastada tehase vaikesätted.

#### **6. Shortcut (Otsetee)**

Funktsioon võimaldab seadistada kaks otseteeklahvi.

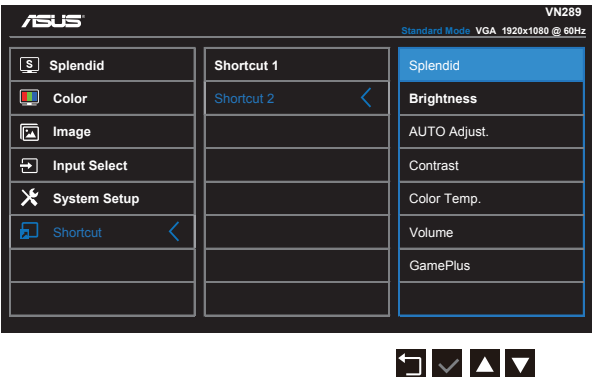

- **• Shortcut 1 (Otsetee 1)**: Kasutaja saab otsetee funktsiooniks valida "Splendid", "Brightness" (heledus), "AUTO Adjust." (autom. regul.), "Contrast" (kontrast), "Color Temp." (värvitemp.), "Volume" (helitug.), "GamePlus". Vaikevalik on Brightness (heledus).
- **• Shortcut 2 (Otsetee 2)**: Kasutaja saab otsetee funktsiooniks valida "Splendid", "Brightness" (heledus), "AUTO Adjust." (autom. regul.), "Contrast" (kontrast), "Color Temp." (värvitemp.), "Volume" (helitug.), "GamePlus". Vaikevalik on Splendid.

# <span id="page-22-0"></span>**3.2 Tehnilised andmed**

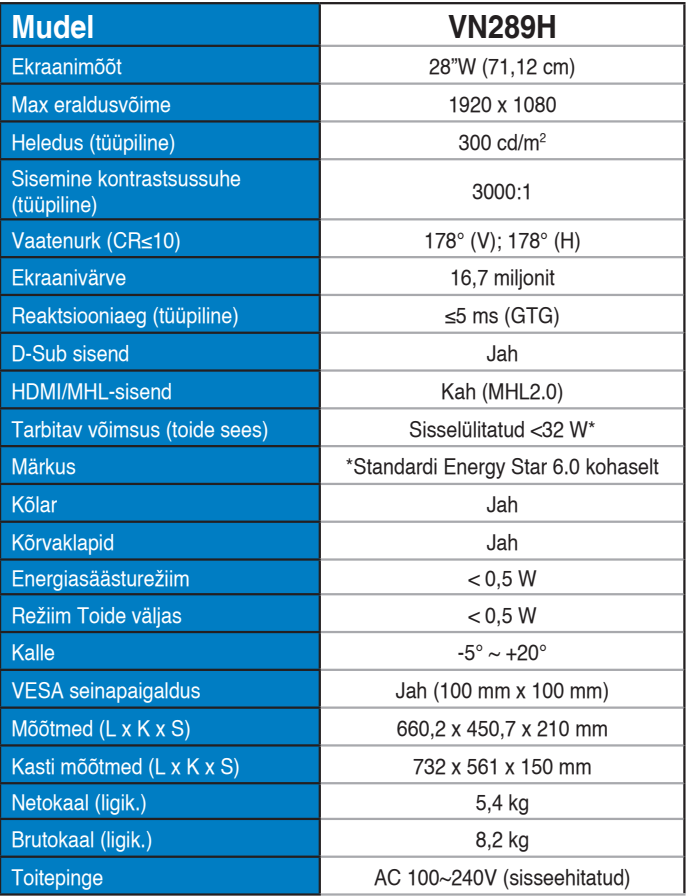

# <span id="page-23-0"></span>**3.3 Tõrkeotsing (KKK)**

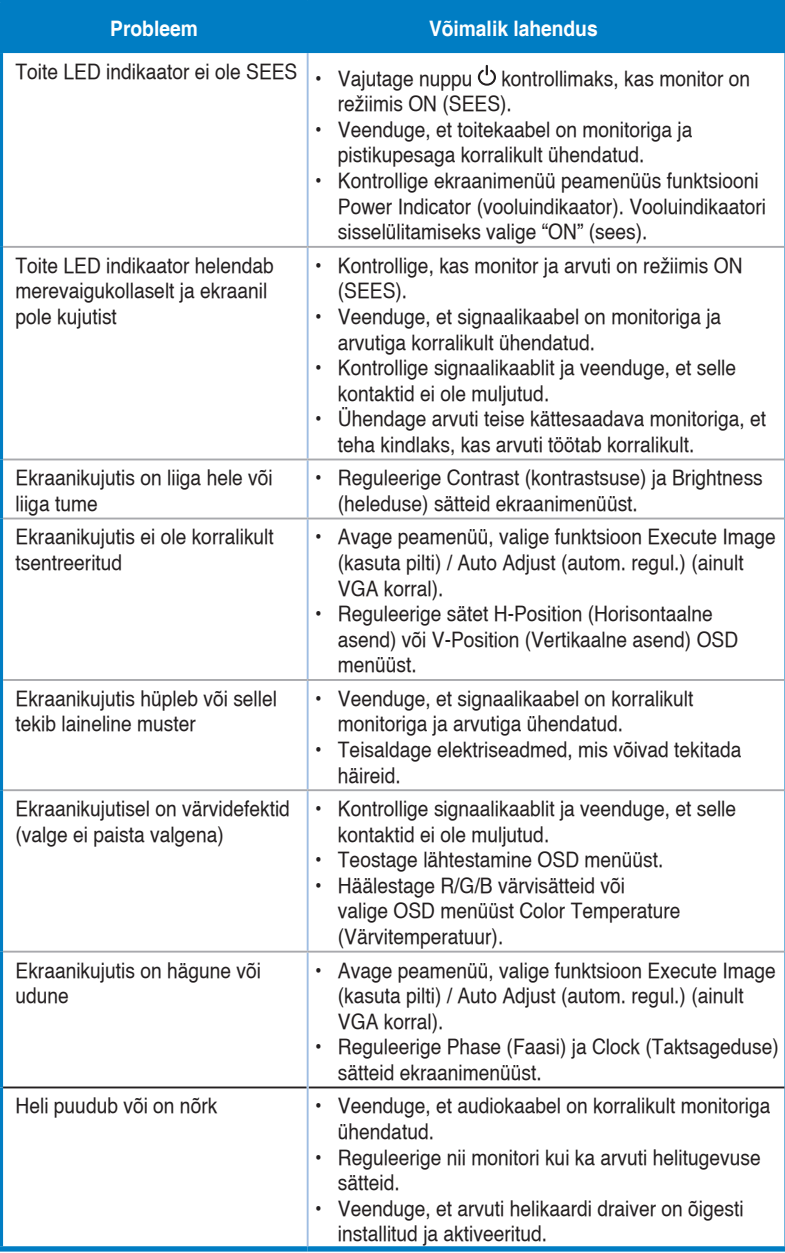

# <span id="page-24-0"></span>**3.4 Toetatud ajastuste loend**

Ühilduvus režiimidega VESA/IBM

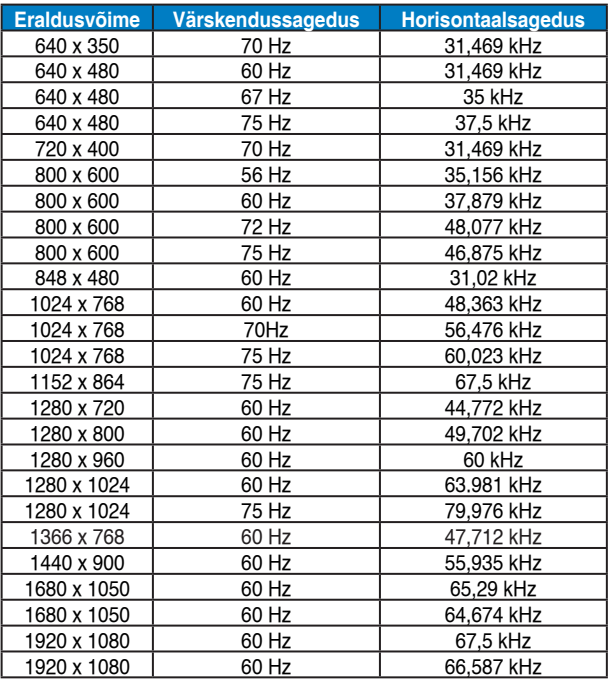

HDMI 1.3 CEA-861-vormingus toetatud ajastus

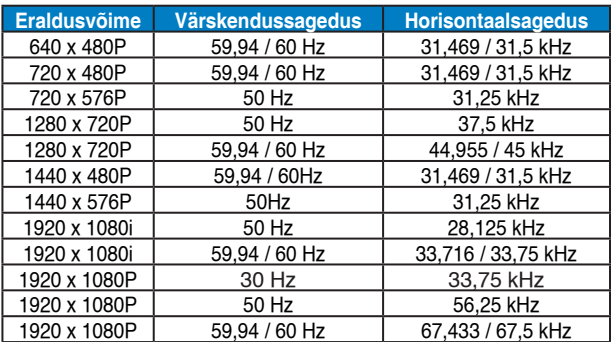

**\*Võimalik, et ei toetata režiime, mida ülaltoodud tabelites ei ole nimetatud. Optimaalse eraldusvõime tagamiseks on soovitatav valida režiim, mis on nimetatud ülaltoodud tabelites.**